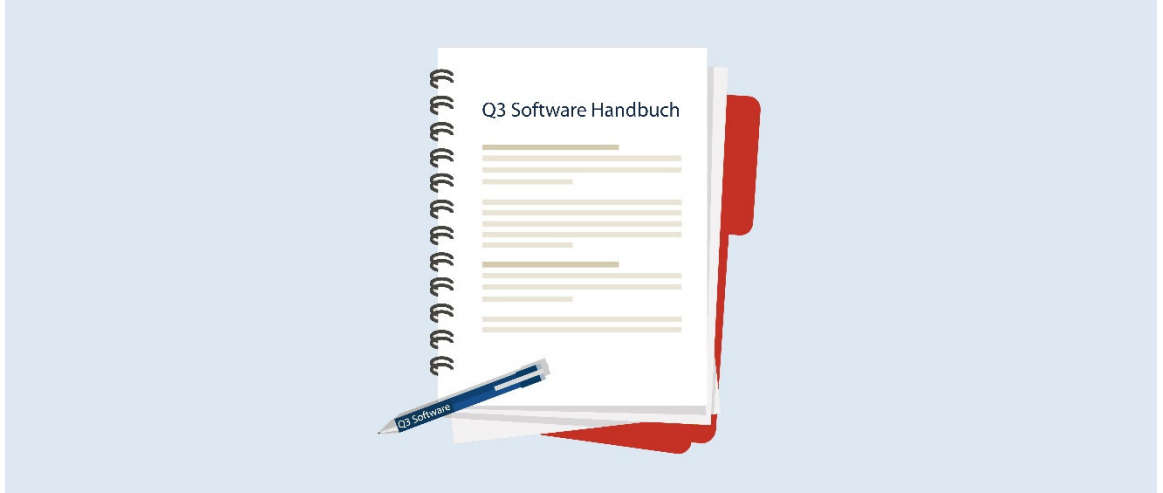

# MANUEL Q3 MODULE PLANIFICATEUR DES ABSENCES

Version de programme dès 2019 ou plus élevée, dès Windows 10

Version du manuel 11.2021

Ce manuel d'utilisation ne peut être reproduit ou copié sous quelque forme que ce soit, en tout ou en partie, sans l'autorisation expresse de Q3 Software SA.

Microsoft Outlook, Microsoft Word, Microsoft Excel et Windows sont des marques déposées de Microsoft Corporation.

Q3 Software, Q3 Facture, Q3 COFI, Q3 Comptabilité, Q3 Salaire, Q3 Budget, Q3 Adresse, Q3 Planificateur des absences, Q3 Association et Q3 Paiements sont des marques de Q3 Software SA. Toutes les autres marques constituent la propriété de leurs titulaires de marques respectifs.

Tous les noms de produits, de processus, de personnes et d'événements utilisés dans les exemples sont fictifs. Toute similitude avec des entreprises, organisations, produits, noms ou événements existants est purement aléatoire.

# TABLE DES MATIÈRES

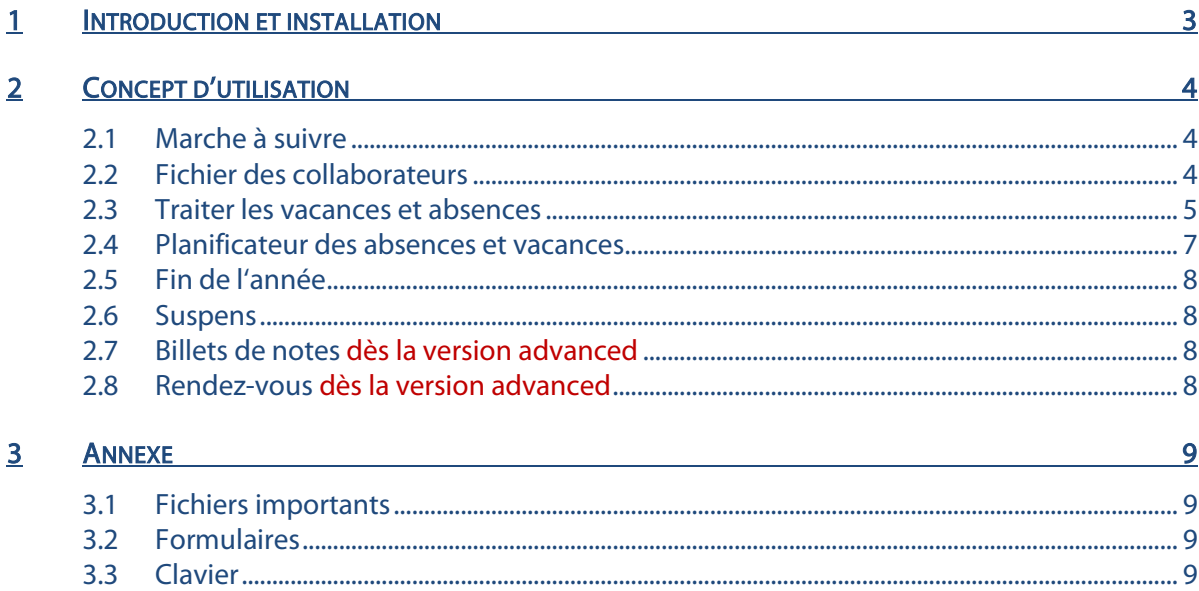

## 1 INTRODUCTION ET INSTALLATION

Dans le manuel Quick Start, vous trouvez des informations concernant l'installation et une introduction générale aux Q3 logiciels. Veuillez lire cette introduction avant d'étudier le présent manuel.

#### U Vous trouvez les versions actuelles de tous les Q3 manuels sous www.q3software.ch dans la page Downloads.

Ce manuel contient des informations pour le module Planificateur des absences pour lequel vous pouvez acquérir la licence seule ou en combinaison avec d'autres modules. Si vous avez acquéri la licence pour plusieurs modules, vous pouvez sélectionner le module Planificateur des absences à l'aide de l'icône **(EN**) (en dessous des menus) ou par le menu *Fichier+Modules*.

[1] Le module Planificateur des absences est appelé Q3 Planificateur des absences par la suite. Le Planificateur des absences et d'absences est le grand frère de la Gestion des vacances.

Le Q3 Planificateur des absences sert à planifier les vacances et les absences. Outre les vacances, vous pouvez également saisir les options maladie, accident, formation, service militaire etc. comme absences par collaborateur.

Pas seulement les données des «vrais» collaborateurs peuvent être gérées, mais également les données des collaborateurs externes. Ceci est particulièrement utile quand ces derniers participent à des projets.

Toutes les personnes sont saisies dans le fichier des collaborateurs. Si vous avez acquéri la licence pour le module des salaires et/ou pour le module pour la saisie des heures, le même fichier des collaborateurs est utilisé. De plus, ces modules sont reliés entre eux de façon intelligente:

- Le module «Salaires» offre la possibilité d'imprimer des informations relatives aux vacances sur les décomptes de salaire.
- Dans le module «Saisie des heures» une fiche du collaborateur peut être appelée pour chaque collaborateur. Celle-ci fournit toutes les informations sur les vacances, la comparaison des heures à travailler et des heures effectivement travaillées sur l'ensemble de l'année ainsi que les détails sur la durée du travail du mois en cours.

## 2 CONCEPT D'UTILISATION

Ce chapitre vous donne un aperçu de la fonctionnalité et du contenu du Q3 Planificateur des absences. Vous y trouvez également quelques explications comment aborder le travail avec Q3 Planificateur des absences. En étudiant ce chapitre, vous acquérissez les connaissances nécessaires pour pouvoir travailler avec le logiciel Q3 Planificateur des absences.

U Vous trouvez des informations plus détaillées sur les différentes fonctions dans l'aide contextuelle du logiciel (touche F1).

## 2.1 Marche à suivre

Avant d'utiliser le Planificateur des absences, vous devez comuniquer au logiciel l'année de vacances à gérer (Fichier+Configuration) ainsi que les jours fériés (Bouton Jours fériés dans la fenêtre Gestion des vacances).

 $\Box$  Si vous avez une licence pour l'option «Q3 Outils de service», vous pouvez faire enregistrer la plupart des jours fériés de l'année actuelle. Vous pouvez également saisir aisément vous-même les jours fériés, en particulier les jours fériés spéciaux, par ex. les exceptions cantonales.

Après l'installation réussie de Q3 Planificateur des absences et chaque fois que le programme est redémarré, Q3 Planificateur des absences ouvre la fenêtre Gestion des vacances. Elle reste ouverte jusqu'à ce que vous changiez de module ou que vous quittiez le logiciel.

Avant de saisir les entrées des vacances, vous devez enregistrer les collaborateurs dans le fichier des collaborateurs. On peut compléter le fichier des collaborateurs à tout instant.

Quand le fichier collaborateurs est complète, les activités quotidiennes commence: vous saisissez tous les jours de vacances et toutes les absences de vos collaborateurs (évtl. aussi externes). Si toutes les vacances et absences d'un mois étaient saisies, vous pouvez imprimer un Planificateur des absences en couleur.

Si vous avez en outre le module «Salaire» sous licence, vous pouvez imprimer la situation des vancances d'un collaborateur directement sur le décompte de salaire (formulaire «Vacances»).

## 2.2 Fichier des collaborateurs

Lors de la première utilisation, vous saisissez le fichier des collaborateurs si vous ne l'avez pas déjà fait pour le module «Salaires» ou le module «Saisie des heures».

Dans la fenêtre Vacances, vous avez directement accès aux adresses des collaborateurs moyennant le bouton Collaborateurs.

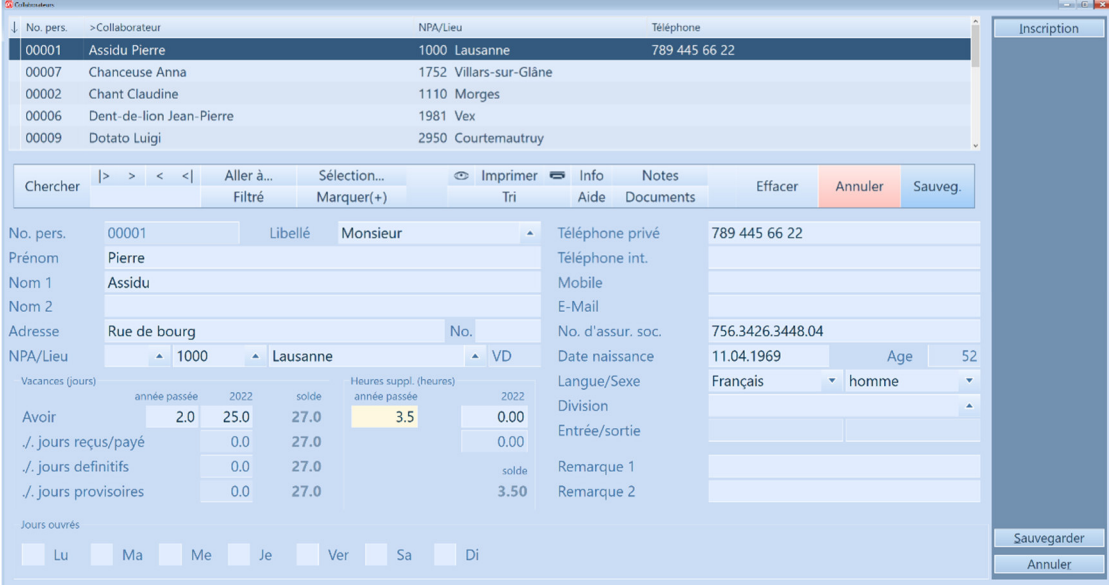

U Si vous avez une licence pour le module «Q3 Salaire», vous n'avez pas à saisir à nouveau les collaborateurs pour le Planificateur des absences.

Outre les données de base, vous saisissez le solde des vacances de l'année précédente (report) et le nombre de jours de vacances par an pour chaque collaborateur en bas à gauche.

Si vous souhaitez tenir votre personnel au courant concernant les heures supplémentaires, vous pouvez introduire le solde des heures supplémentaires de l'année précédente à titre d'information.

## 2.3 Traiter les vacances et absences

Dans la fenêtre Gestion des vacances, vous saisissez une entrée pour chaque événement (vacances, maladie, service militaire etc.).

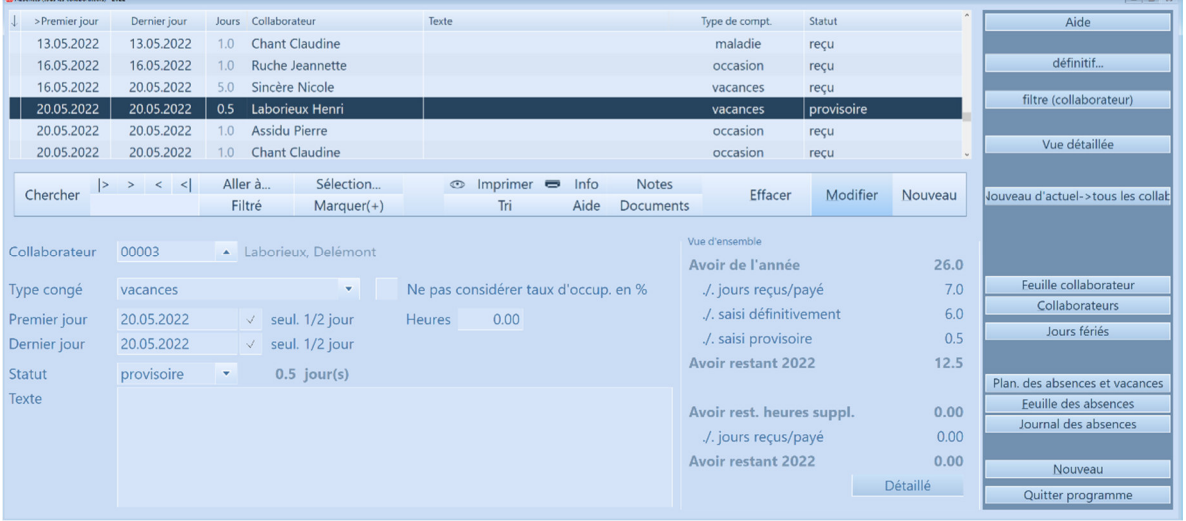

Pour chaque entrée, vous déterminez de quel genre d'absence il s'agit (champ 'Type congé') ainsi que la durée de l'absence. Vous pouvez saisir la durée en jours ou en heures.

 $\Pi$  Si un jour de vacances tombe sur une fin de semaine ou un jour férié, il n'est pas déduit comme jour de vacances du collaborateur. Vous pouvez donc également entrer des vacances sur plusieurs semaines.

Vous pouvez attribuer un statut à chaque événement: provisoire, définitif, pris, payé, compensé. Un champ de texte vous permet d'entrer un commentaire pour l'événement, le cas échéant, par ex. «le collaborateur informe avant fin février si c'est définitif!»

#### Fonctions spéciales

À droite dans la fenêtre, vous trouvez des boutons de commande avec des fonctions utiles.

Par Collaborateur actuel..., vous pouvez limiter l'affichage au collaborateur actuel. Par Indiquer tous vous pouvez ensuite à nouveau faire Afficher tous…

En bas à droite dans la fenêtre, le logiciel vous montre la situation de vacances actuelle du collaborateur à chaque moment. Par *Vue détaillé* ou *Détaillé* vous obtenez des informations supplémentaires.

| <sup>22</sup> Contrôle des vacances et heures supplémentaires Laborieux, Delémont |          |                                  |      | $\overline{a}$ |
|-----------------------------------------------------------------------------------|----------|----------------------------------|------|----------------|
| Vacances (jours)                                                                  |          | Heures supplémentaires (heures)  |      |                |
| Jours de fériés de l'année act.                                                   | 25.0     | Heures suppl. l'année act.       | 0.00 |                |
| Jours de l'année précédente                                                       | 1.0      | Heures suppl. l'années préc.     | 0.00 |                |
|                                                                                   |          |                                  |      |                |
| Avoir de l'année                                                                  | 26.0     | Avoir de l'année                 | 0.00 |                |
| ./. Jours reçus                                                                   | 7.0      | ./. Heures reçus                 | 0.00 |                |
| ./. Jours payé                                                                    | 0.0      | ./. Heures payé                  | 0.00 |                |
| ./. Jours compensé                                                                | 0.0      | ./. Heures compensé              | 0.00 |                |
| <b>Avoir restant</b><br>en jours                                                  | 19.0     | Avoir restant<br>en heures       | 0.00 |                |
|                                                                                   |          |                                  |      |                |
| ./. saisi définitivement                                                          | 6.0      |                                  |      |                |
| Avoir restant                                                                     | 13.0     |                                  |      |                |
| ./. saisi provisoire                                                              | 0.5      | Heures de travail par jour       | 0.00 |                |
| Avoir restant<br>en jours                                                         | 12.5     | <b>Avoir restant</b><br>en jours | 0.0  |                |
|                                                                                   |          |                                  |      |                |
| Jours ouvrés (générals)                                                           |          |                                  |      | Sauvegarder    |
| Ma<br>Lu                                                                          | Me<br>Je | Sa<br>Ver                        | Di   | Annuler        |
|                                                                                   |          |                                  |      |                |

 $[1]$  Ici, vous pouvez adapter les valeurs de l'année précédente et le nombre actuel des jours de vacances du collaborateur, le cas échéant!

Par Collaborateurs, vous ouvrez la fenêtre Personnel. Elle correspond à la fenêtre Personnel du module «Salaires», mais ne donne pas accès à des données confidentielles qui sont spécifiques au salaire (genres de salaire, enfants etc.).

Par Nouveau d'actuel->tous les collab. vous pouvez facilement transférer l'entrée du collaborateur actuel à tous les collaborateurs. Cette fonction est par ex. utile pour saisir une excursion d'entreprise.

Par Jours fériés vous ouvrez le journal des jours féries. Chaque jour férié est enregistré. Il est possible de fixer un jour férié explicitement à une date (par exemple l'Ascension) ou de marquer une entrée comme entrée qui se répète chaque année (par ex. Noël).

Par *Vacances* vous pouvez faire afficher et imprimer par mois et de façon claire les jours fériés et les absences de tout le personnel (voir ci-dessous, chapitre «Plan de vacances»).

Par Feuille des absences vous pouvez appeler trois analyses de vacances différentes en fonction du formulaire sélectionné:

- Formulaire «Standard»: Journal compact, une ligne par collaborateur
- Formulaire «Détail»: Journal détaillé, bloc de vacances complet par collaborateur
- Formulaire «Personnel»: Fiche de vacances par collaborateur (pour donner au collaborateur)

Par *Journal des absences* vous pouvez afficher ou imprimer toutes les entrées de vacances. Par Sélection, vous pouvez exactement déterminer les entrées à considérer:

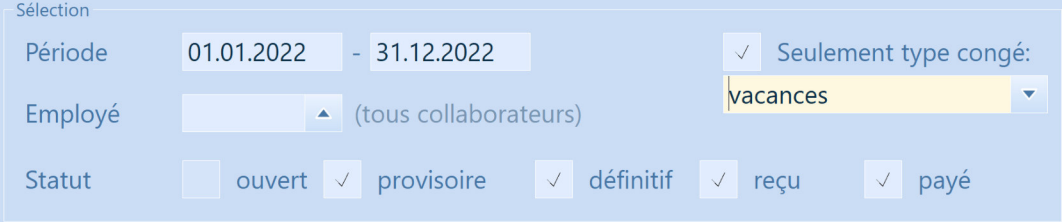

## 2.4 Planificateur des absences et vacances

Vos collaborateurs seront ravis de trouver un plan de vacances et d'absences clairement lisible à tout moment sur le tableau d'affichage.

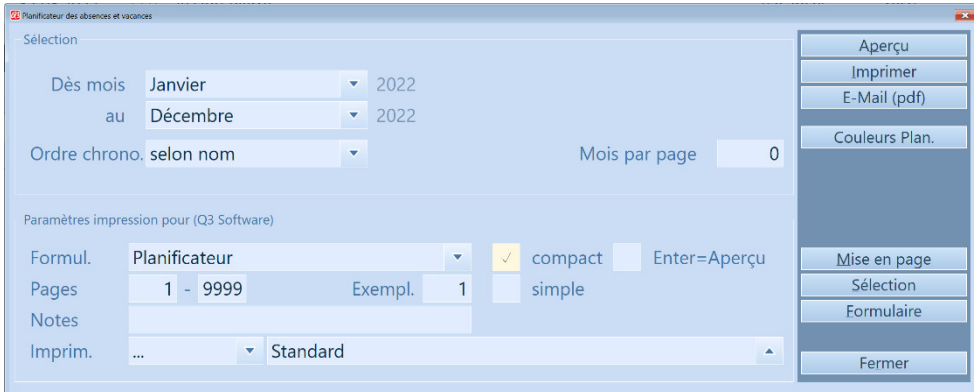

Il vous suffit de définir une seule fois dans quelle couleur vous désirez imprimer les catégories comptables (vacances, maladie, formation etc.). Vous pouvez ensuite à tout moment imprimer un plan de vacances et d'absences actuel - en sélectionnant à droite Couleurs Plan.

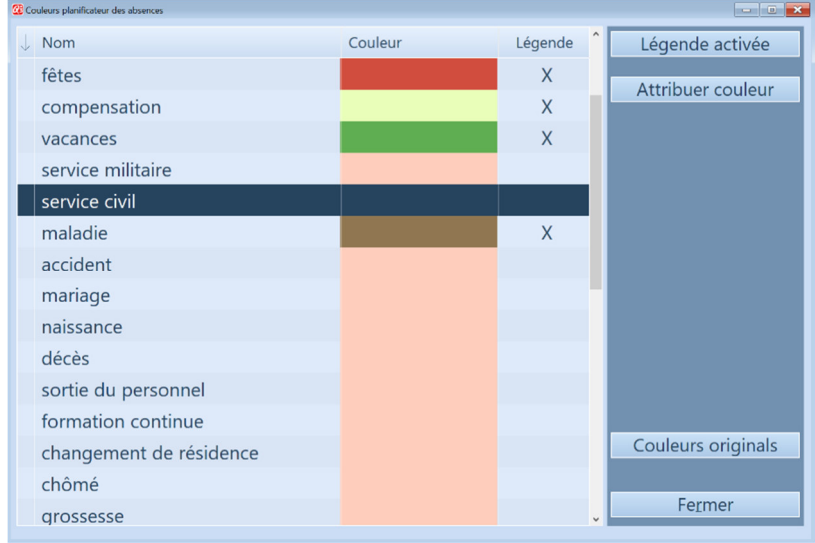

Pour chaque catégorie comptable, vous pouvez déterminer par Légende activée resp. Légende désactivée si la catégorie comptable doit être imprimée avec une propre couleur et mentionnée dans la légende.

#### U Vous pouvez mettre au maximum 10 catégories comptables dans la légende.

Toutes les entrées de catégories comptables qui ne sont pas mentionnées dans la légende sont listées avec la couleur de la dernière catégorie comptable "Divers" (par ex. événements spéciaux tels que mariage, décès, etc.). Toutefois, ceci ne s'applique pas à la catégorie comptable fixe "Fin de semaine" ni aux deux catégories comptables "Jour de semaine1" et "Jour de semaine2". Ces deux dernières catégories comptables permettent la coloration légèrement différente pour les jours de la semaine remplies et augmentent ainsi la lisibilité de la fiche de vacances et d'absences.

Une fois que vous avez terminé l'attribution des couleurs et des légendes, vous pouvez contrôler le résultat à l'aide de l'Aperçu.

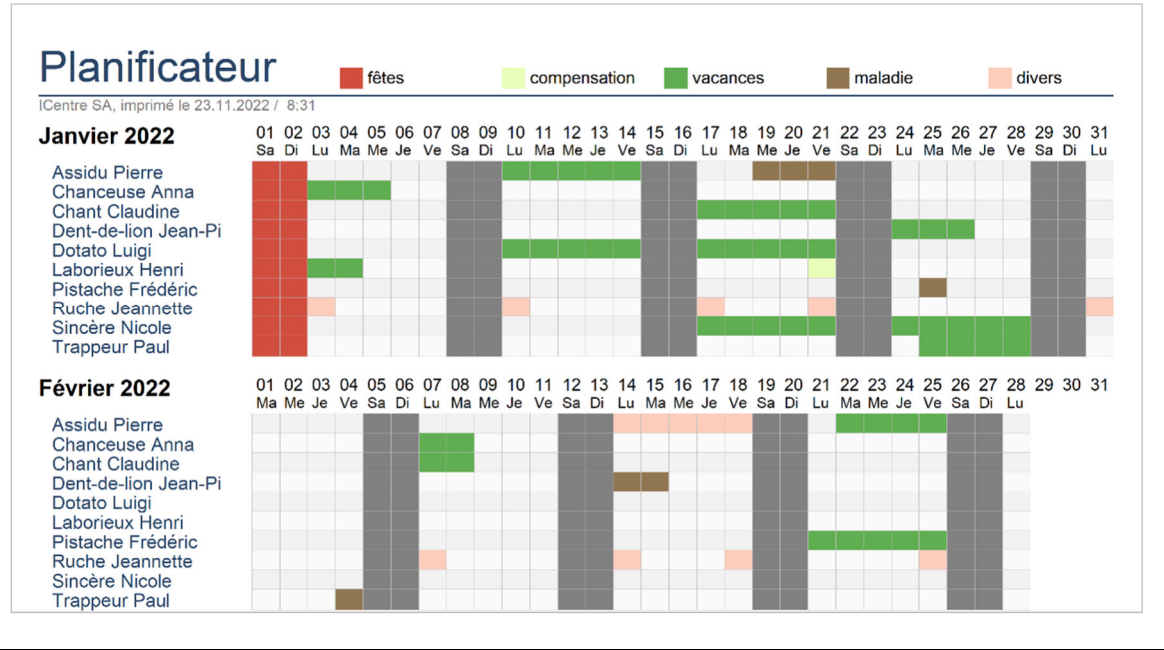

 $\lvert\cdot\rvert$  Vous pouvez imprimer le plan de vacances et d'absences par mois ou sur une période de plusieurs mois. Le logiciel essaie de mettre autant de mois que possible sur une fiche sans répartir un mois sur deux fiches.

## 2.5 Fin de l'année

Dès que vous ouvrez le Planificateur des absences pour la première fois dans une nouvelle année, il vous informe que l'ancienne année de vacances peut être clôturée. Toutefois, cela ne peut se faire qu'après avoir revu les soldes des vacances restantes avec le personnel.

Sélectionnez Continuer si vous souhaitez clôturer l'ancienne année de vacances ou *Ignorer* si vous souhaitez encore apporter des corrections.

Après la clôture, vérifiez si le nombre de jours du congé annuel a changé par rapport à l'année précédente et modifiez la valeur pour tous les collaborateurs concernés.

 $\lvert\cdot\rvert$  Saisissez ensuite tous les jours fériés pour la nouvelle année. Si vous avez acquéri une licence pour Q3 Outils de service, vous pouvez faire insérer les jours fériés de la nouvelle année par le logiciel à condition que vous utilisiez une version de logiciel actuelle.

## 2.6 Suspens

Indépendamment du travail que vous êtes en train de faire, vous pouvez ouvrir le contrôle des suspens à chaque moment, soit par *Fonctions+Suspens* ou directement moyennant le raccourci  $[CH] + [F6]$ . Ici, vous saisissez tous les travaux à effectuer. À chaque point en attente, vous pouvez attribuer un statut (en attente, en cours, terminé) ainsi qu'un client, le cas échéant. Vous pouvez imprimer une liste des suspens générale ou par client.

## 2.7 Billets de notes dès la version advanced

Indépendamment du travail que vous êtes en train de faire, vous pouvez ouvrir l'archivage de notes à chaque moment, soit par Fonctions+Billets de notes ou directement avec le raccourci  $\text{Ctrl} + \text{F7}$ . Vous pouvez entrer autant de notes que vous le souhaitez. Les notes peuvent être imprimées individuellement ou collectivement.

### 2.8 Rendez-vous dès la version advanced

Indépendamment du travail que vous êtes en train de faire, vous pouvez consulter vous rendez-vous à chaque moment, soit par *Fonctions+Rendez-vous* ou directement avec le raccourci **Ctri**+**F8**. À chaque rendez-vous, vous attribuez le jour, l'heure de début et de fin ainsi qu'un client, le cas échéant. Q3 Planificateur des absences vous permet d'imprimer une liste de rendez-vous générale ou par client pour la période désirée.

# 3 ANNEXE

## 3.1 Fichiers importants

Q3 Planificateur des absences est facile à utiliser. Vous n'entrez pratiquement jamais en contact avec le système d'exploitation. Il y est pourtant intégré une technique considérable.

Banques de données de base dans le répertoire du logiciel:

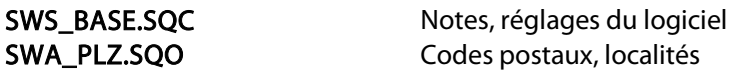

Sous le nom "Standard" un sous-répertoire est créé dans le répertoire du logiciel. Les fichiers suivants y sont enregistrés:

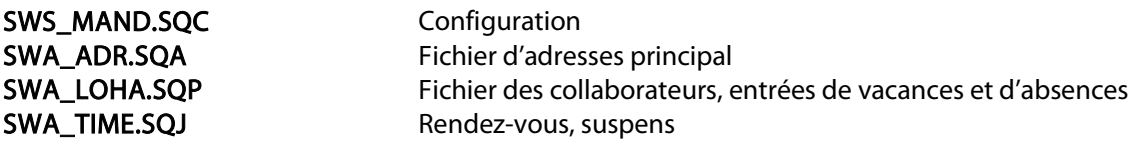

## 3.2 Formulaires

Pour toutes les analyses, Q3 Planificateur des absences vous met à disposition des modèles de formulaires. Vous trouvez ci-dessus une liste des formulaires les plus importants.

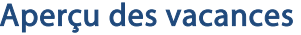

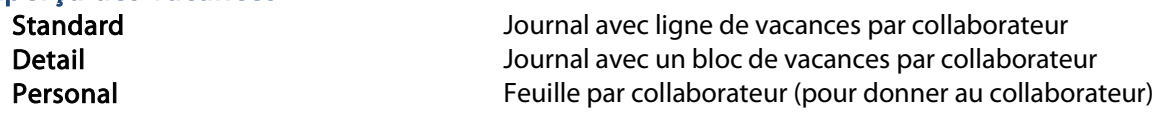

#### Positions de champ

Vous pouvez créer certains formulaires vous-même. Pour les champs importants, des positions de champ sont disponibles. Les positions de champ sont marquées avec le symbole #. Positions de champ générales importantes:

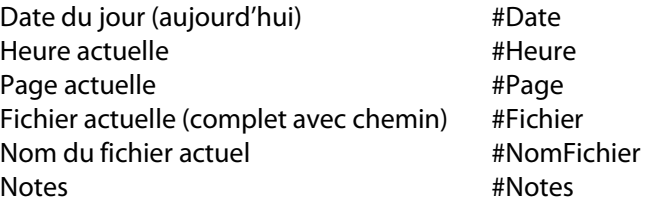

Lors du traitement de formulaires, vous pouvez appeler une liste des positions de champ disponibles à chaque moment.

 $\boxed{1}$  Veuillez prendre note des indications dans l'aide du logiciel concernant l'emplacement et le formatage des positions de champ.

## 3.3 Clavier

Vous trouvez dans le manuel QuickStart les indications sur les raccourcis de clavier et un tableau de clavier dans les chapitres 8 et 9.